## HEALTHSOURCE

Provider Services HealthSource datavant.com

### 9.3 Release Notes

Release Date: Jan 11, 2024

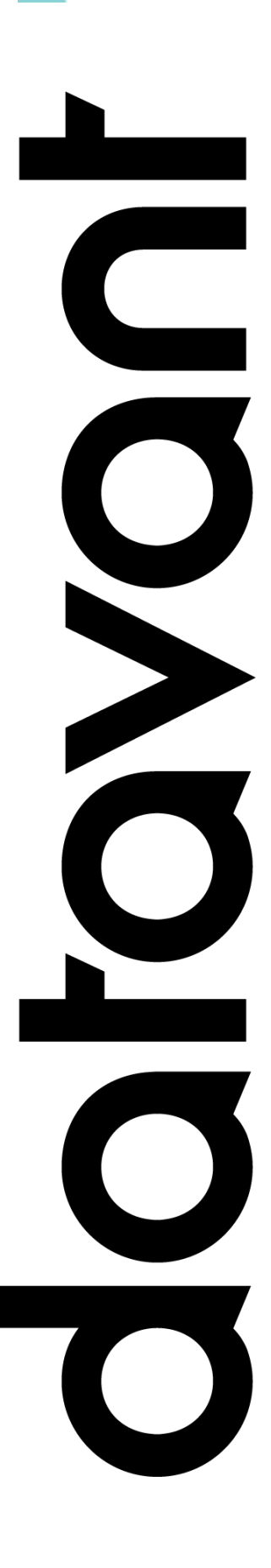

### **Document Revision History**

Publication Date : Jan 8, 2024

Document Version : 3.0

#### **Contact Information**

Datavant

info@datavant.com

Product Support Phone Number: 1-877-358-6939

### **Copyright and Trademarks**

© 2023 Datavant. All Rights Reserved.

The information in this document and any attachments is intended for the sole use of Datavant. This information may be privileged, confidential, and protected from disclosure. If you are not the intended recipient, you are hereby notified that you have received this document in error and that any review, disclosure, dissemination, distribution or copying of it, or its contents, is strictly prohibited.

## datavant

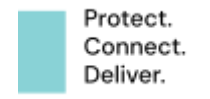

## **Table of Contents**

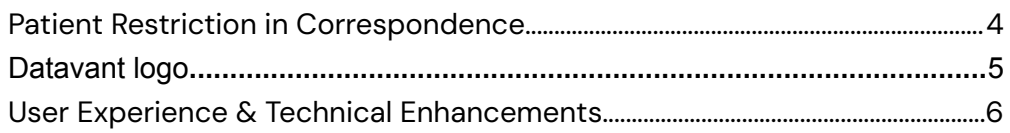

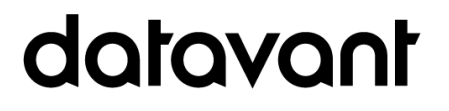

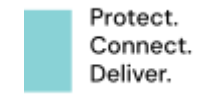

# <span id="page-3-0"></span>Patient Restriction in **Correspondence**

Epic: 70387

The Patient Restriction popup notification has been incorporated into the Create Correspondence workflow for CSRs. The Restriction workflow was originally released in June, 2022, in HealthSource but it did not apply when the Create Correspondence function was used.

When a User selects Create Correspondence, now the system automatically compares the following three attributes on the request to see if there is an existing restriction defined::

- Site
- Patient Last Name
- Date of Birth (Date of Birth field on request must be completed to apply restriction logic)

If there is a restriction built with the same Site, Patient Last Name (entire), and DOB, a potential patient restriction exception screen displays upon the request being opened, and now also upon clicking the **Create Correspondence** function. The CSR should follow the Site's procedures which is typically to notify the HIMD to determine if the request should be canceled.

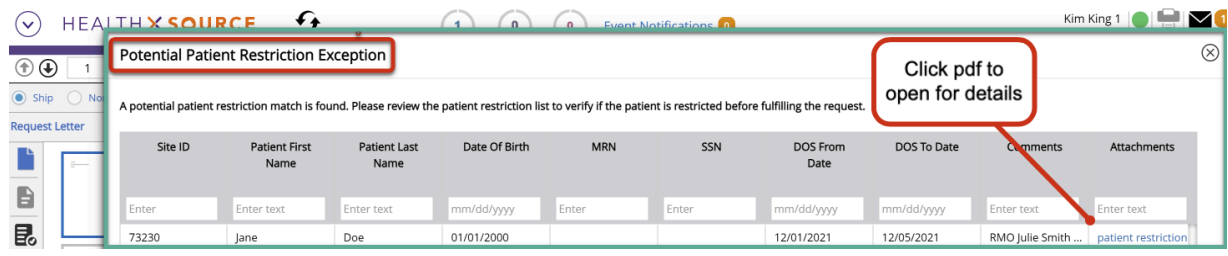

In addition, requests that have a potential patient restriction have an icon image in the top right banner as seen below in red.

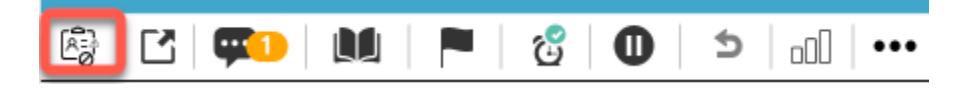

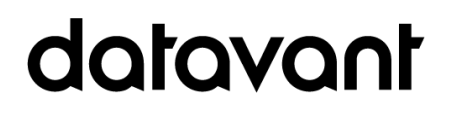

**Reminder**- Under HIPAA, covered entities (CE) must allow individuals an opportunity to request a restriction on the use or disclosure of their PHI. The CE is not required to agree to the requested restriction because often the disclosure of a patient's PHI is necessary for treatment, payment and healthcare operations. If the CE agrees to the restriction, the CE must comply with the exception of emergency treatment. A common example of a patient restriction is a patient pays for a procedure or diagnostic test out of pocket and wants to restrict the release of the medical records pertaining to the procedure or test to their health plan.

A patient restriction can be set-up by any of the following three HealthSource user roles using the menu option, *Patient Restriction Management*.

- Customer Service Representative
- Internal Management
- Group Administrator

## <span id="page-4-0"></span>Datavant logo

The Ciox company purple and orange logo on the HealthSource login page and Admin login page have been replaced with the black Datavant logo. More company name changes will be completed in a future release.

### datavant

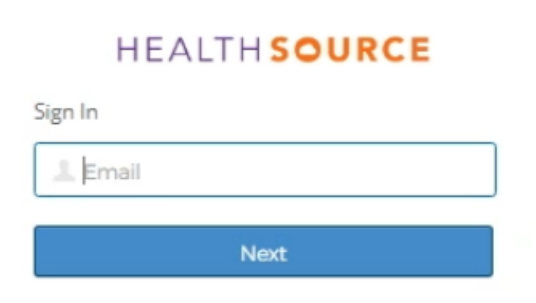

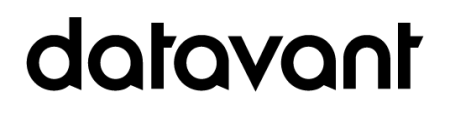

# <span id="page-5-0"></span>User Experience & Technical Enhancements

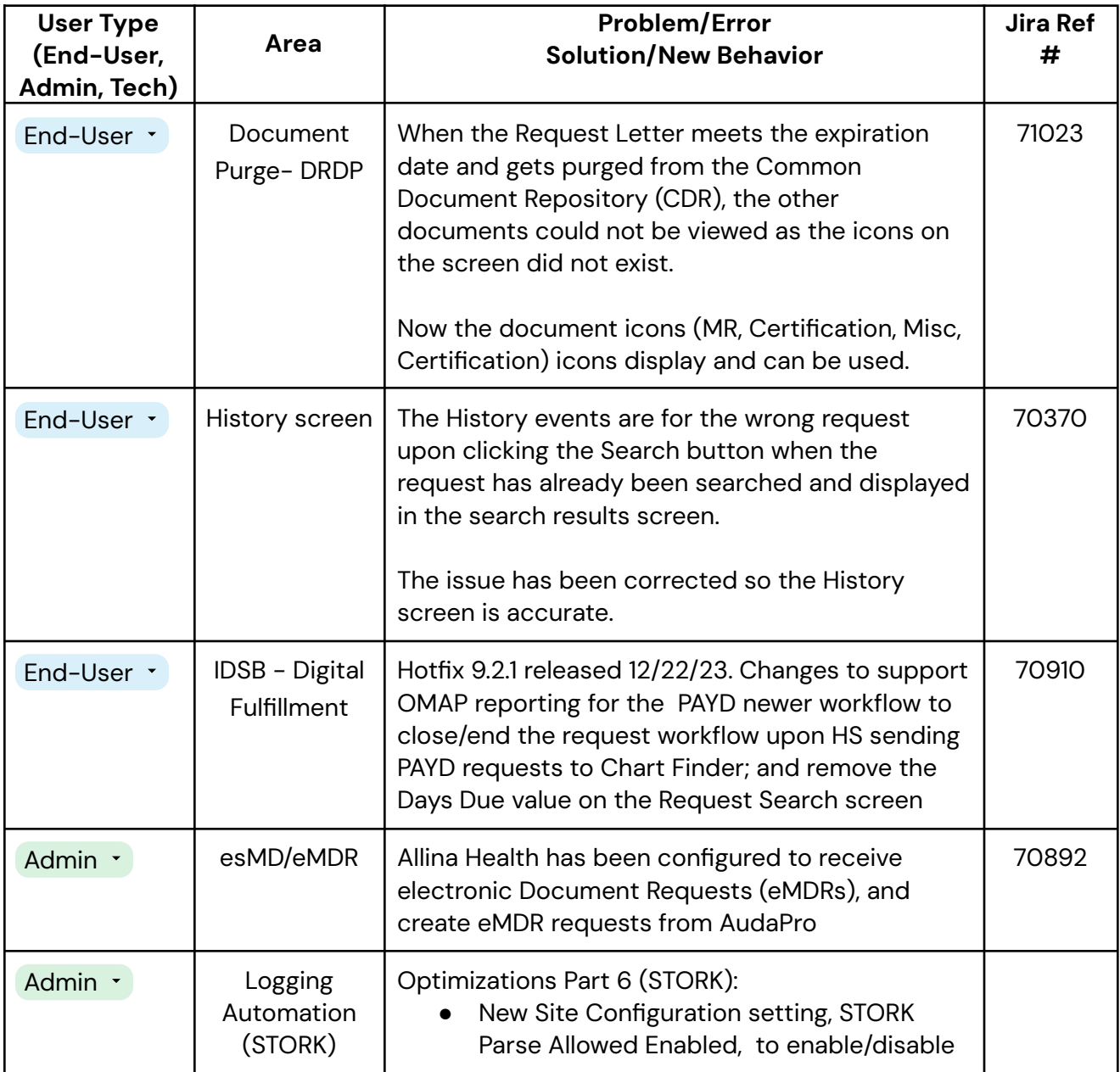

## datavant

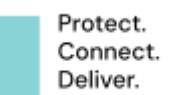

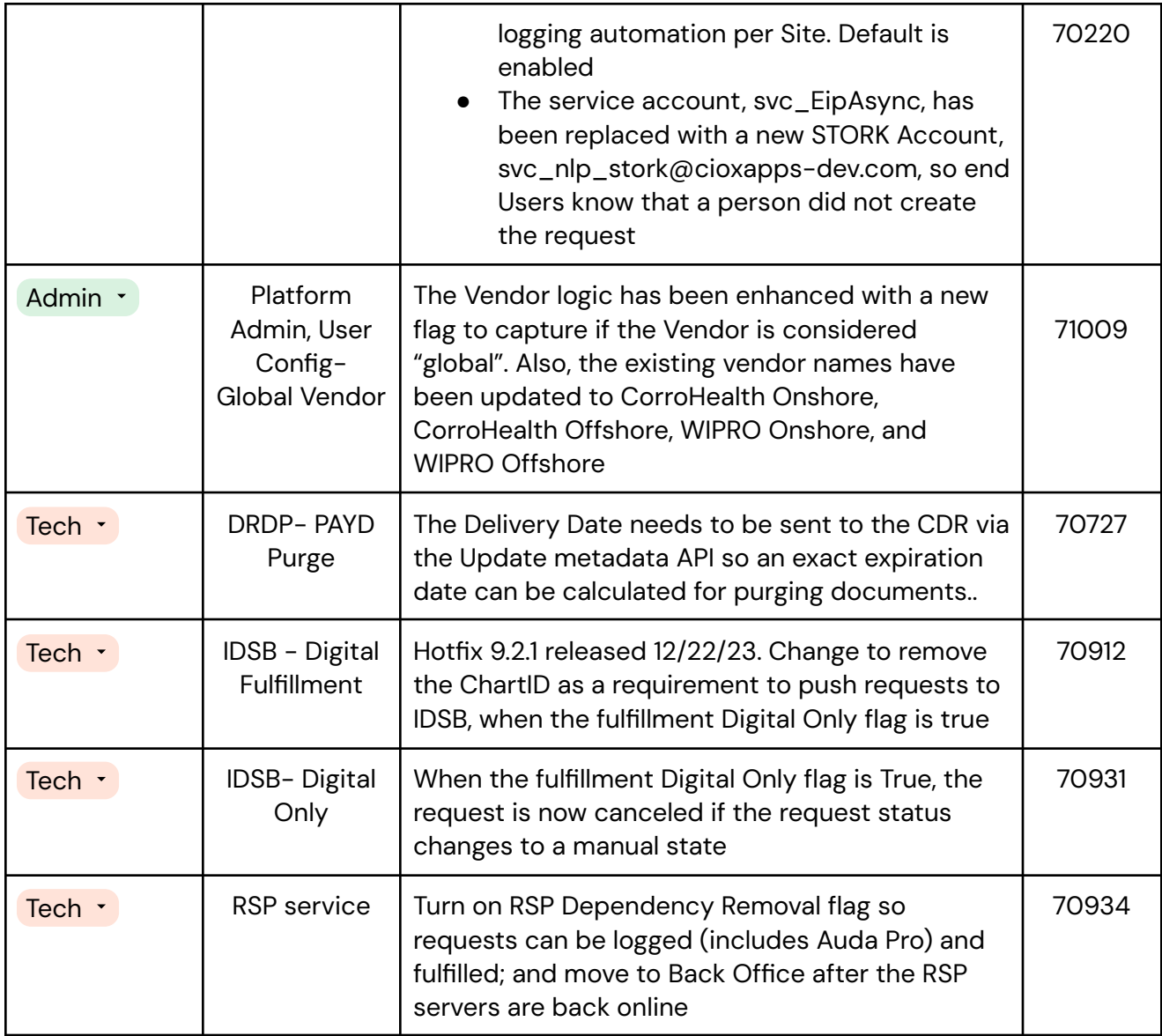

## datavant